6. Колесникова, И. А., Историко-педагогическая компетентностъ современных исследований образования // Отечественная и зарубежная педагогика. № 1 (10) / 2013. cтр. 30-41.

7. Корнетов, Г.Б., Историческое и теоретическое осмысление педагогических феноменов, АСОУ, 2012. (Серия "Историкопедагогическое знание". Вып. 46).

8. Корнетов, Г.Б., Парадигмальная типология всемирного историко-педагогического процесса // Всемирный историкопедагогический процесс: концепции, модели, историография, МТПиМИО, M., 1996, cтр. 32–58.

9. Милованов, К.Ю., Приоритеты и перспективы развития историко-педагогических исследований // [Отечественная и](http://cyberleninka.ru/journal/n/otechestvennaya-i-zarubezhnaya-pedagogika)  [зарубежная педагогика№](http://cyberleninka.ru/journal/n/otechestvennaya-i-zarubezhnaya-pedagogika) 1 (10) /2013. МРГУ, Москва. стр. 48-58.

10.Сергеева, С.В., Козлова, Е.В., Историко-педагогическое исследование: системный подход, принципы, методы// Современные проблемы науки и образования, 2015, № 1 (часть 1) стр. 21-36.

11.Уткин, А. В., Мeтодологический плюрализм в историко – педагогических исследованиях // Историко-педагогическое знание в начале III тысячилетия: педагогические направления в теории и практике образования. Редактор-составитель Г. Б. Корнетов, АСОУ, Москва, 2015.

12.Шевелев, А.Н., Методология историко-педагогического прогнозирования развития непрерывного педагогического образования педагогики // Историко-педагогический журнал № 1 / 2015, Нижний Тагил, cтр. 64-88.

13.Юдина, Н. П ., Моделирование в историко-педагогическом исследовании // Историко-педагогический журнал № 1 / 2015, Нижний Тагил, cтр. 88-106.

# **ELEMENTE DE MODELARE ÎN MAPLE** *Victor PRICOP, dr., conf. univ.*

### *Summary*

*This paper talks about the usage of computing software Maple in modeling of some problems and in the teaching process. This software can be used as computing and modeling environments. The author relates how Maple can be used in modeling of some processes.*

### **1. Introducere**

Modelele au un rol deosebit în cercetările științifice moderne. Modelul, ca instrument al cunoașterii științifice, este folosit în numeroase discipline teoretice și practice. În științele matematicii, în special în disciplinele organizării și conducerii, modelele sunt utilizate în toată diversitatea de tipuri care există. Se conturează din ce în ce mai mult tendința utilizării cu precădere a modelelor de tip matematic, datorită, în special, capacității acestora de a condensa riguros esențialul, cât și posibilității lor de a fi programate cu ajutorul calculatoarelor [1].

Modelul matematic este descrierea unor fenomene, sociale sau naturale, sau obiecte naturale în care elementele fizice sunt înlocuite cu elemente logice, de matematica formală, în vederea studierii fenomenului respectiv.

În numeroase situaţii încercările sau măsurătorile directe asupra fenomenelor din sisteme sunt anevoioase sau chiar imposibile. În aceste situații vine în ajutorul specialiștilor o tehnică relativ nouă de realizare "virtuală" a experiențelor: simularea [4].

Cel mai eficient utilizată la moment este simularea numerică efectuată cu ajutorul calculatoarelor, deoarece dispun de o viteză de calcul și capacitate de memorare foarte mare. Simularea fenomenelor pe calculator este utilă pentru studierea lor, cât și pentru înțelegerea mai bună a lor [7].

Există programe speciale destinate simulării. Unul din ele este pachetul Maple, care poate fi utilizat nu numai ca mediu de calcul, dar și mediu de modelare a unor procese reale. Utilizatorul poate, practic de la primul contact cu Maple, să realizeze unele calcule, fără ca să dispună de cunoștințe profunde din acest domeniu.

# **2. Aruncarea unui corp sub un unghi față de orizont**

Vom analiza mișcarea corpurilor în câmpul gravitațional al Pământului în imediata apropiere de suprafața lui. În acest caz putem considera accelerația gravitațională constantă. Vom studia mișcarea corpului aruncat sub un unghi față de orizont, determinarea timpului, înălțimii, distanței zborului corpului.

Considerăm cazul ideal, nu se iau în considerație rezistența aerului și masa corpului. În acest caz, corpul fiind aruncat cu viteza inițială  $v_0$ , sub un unghi  $\alpha$  față de orizont se va mișca pe o traiectorie în formă de parabolă, și peste un timp va cădea pe pământ. Raportăm mișcarea la un sistem de coordonate carteziene cu două axe *Ox* și *Oy* [2].

Mișcarea corpului se va executa atât pe verticală, axa *Oy*, cât și pe orizontală, axa *Ox*. Pe orizontală mișcarea este uniformă cu viteză constantă, pe verticală este o mișcare uniform variată cu accelerația egală cu accelerația gravitațională. Viteza inițială pe direcția *y* este  $v_{0y} = v_0 \sin(\alpha)$ . Legile mișcării pe axa Oy vor fi [2]:

$$
y(t) = v_{0y}t - \frac{1}{2}gt^2,
$$
  
\n
$$
v_y(t) = v_{0y} - gt,
$$
  
\n
$$
a_y(t) = -g.
$$

Viteza inițială pe direcția *x* este  $v_{0x} = v_0 \cos(\alpha)$ . Legile mișcării pe axa *Ox* vor fi [2]:

$$
x(t) = v_{0x}t,
$$
  
\n
$$
v_x(t) = v_{0x},
$$
  
\n
$$
a_x(t) = 0.
$$

Prin urmare, ecuațiile mișcării pe cele două axe sunt:

$$
x(t) = x_0 + v_0 t \cos(\alpha),
$$
  

$$
y(t) = y_0 + v_0 t \sin(\alpha) - \frac{1}{2}gt^2.
$$

În cazul când considerăm aruncarea de la suprafața pământului,  $x_0 = 0$ ,  $y_0 = 0$ , atunci (Fig. 1)

$$
x(t) = v_0 t \cos(\alpha),
$$
  

$$
y(t) = v_0 t \sin(\alpha) - \frac{1}{2}gt^2.
$$

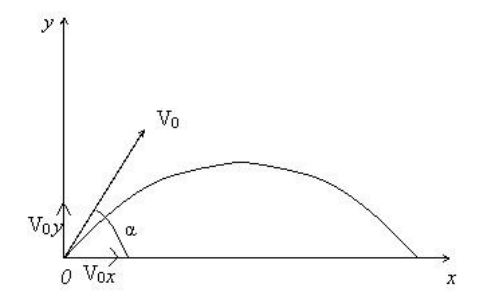

*Fig. 1. Reprezentarea schematică a aruncării unui corp sub un unghi*

Determinăm momentul de timp când este atinsă înălțimea maximală a traiectoriei. Avem  $v_y = 0$ , prin urmare obținem  $0 = v_{0y} - gt$ ,  $v_{0y} = gt$ , deci momentul de timp a atingerii înălțimii maximale este  $\bar{t} = \frac{v_0 \sin(\alpha)}{1}$ , *g*  $\bar{t} = \frac{v_0 \sin(\alpha)}{v}$ , înălțimea maximală este egală cu . 2  $\int_0^2 \sin^2(\alpha)$ *g*  $h = \frac{v_0^2 \sin^2(\alpha)}{\alpha}$ . Timpul total al zborului este  $2t$ . Deci distanța maximală a zborului este *g*  $L = \frac{v_0^2 \sin(2\alpha)}{g}$  [8]. Ecuația traiectoriei corpului se poate de obținut destul de ușor din

Ecuația traectoriei corpulu se poate de obținut destul de ușor din  
ecuațiile 
$$
x(t) = v_0 t \cos(\alpha), y(t) = v_0 t \sin(\alpha) - \frac{1}{2}gt^2,
$$

 $(t)$  $2v_0^2 \cos^2(\alpha)$  $(t) = x(t)tg \alpha - \frac{8}{2}x^2$  $v_0^2 \cos^2$  $x^2(t)$ *v*  $y(t) = x(t)t g \alpha - \frac{g}{2v_0^2 \cos^2(\alpha)} x^2(t)$  [8]. Aceasta este ecuația unei

parabole cu ramurile în jos.

Pentru a simula aruncarea unui corp sub un unghi față de orizont în Maple avem nevoie de pachetul *plots* și unele comenzi a acestui pachet [3]. În calitate de date de intrare utilizăm viteza inițială  $v_0$ ,

unghiul inițial  $\alpha$  și constanta gravitațională  $g$ . Se introduc formulele mișcării și cele de calcul al timpului total și distanței maximale a zborului conform sintaxei Maple (Fig. 2). Suplimentar se utilizează procedura *bila* pentru a reprezenta obiectul care se aruncă sub formă de bilă și *animate* pentru simularea mișcării (Fig. 3).

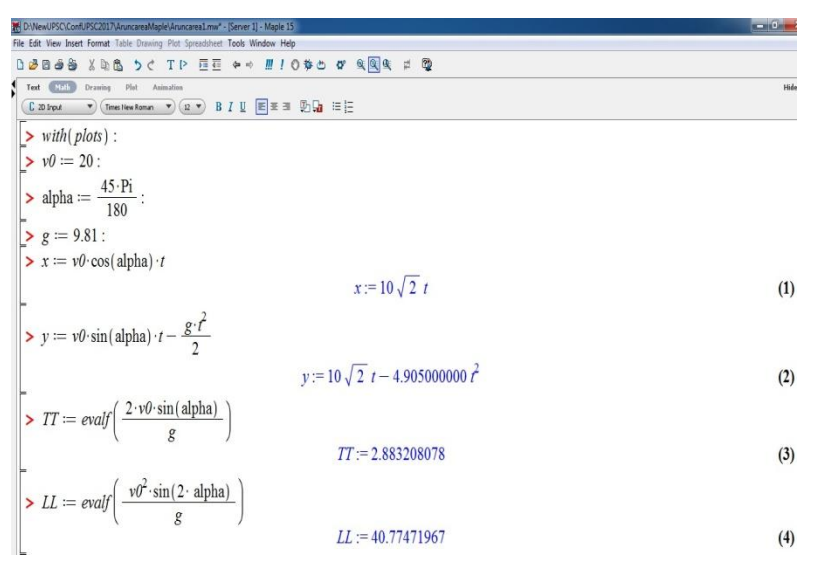

*Fig. 2. Calculele inițiale în Maple*

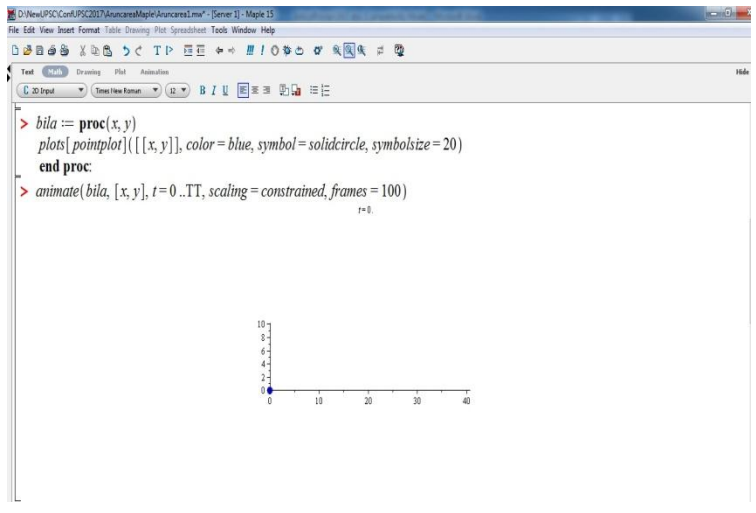

*Fig. 3. Procedurile Maple pentru a simula mișcarea*

Pentru a lansa animația utilizăm butonul *Start* al meniului *Animation* (Fig. 4). La fel putem modifica viteza, direcția de rulare și alte opțiuni.

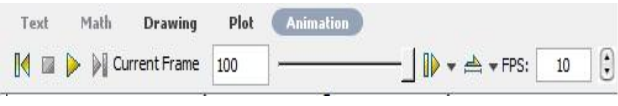

*Fig. 4. Meniul Animation*

În afară de mișcarea în foaia de lucru se poate ilustra și traiectoria mișcării, în Fig. 5 conform ecuațiilor mișcării pentru *x*, *y*, iar în Fig. 6 conform ecuației parabolei numai că interactiv.

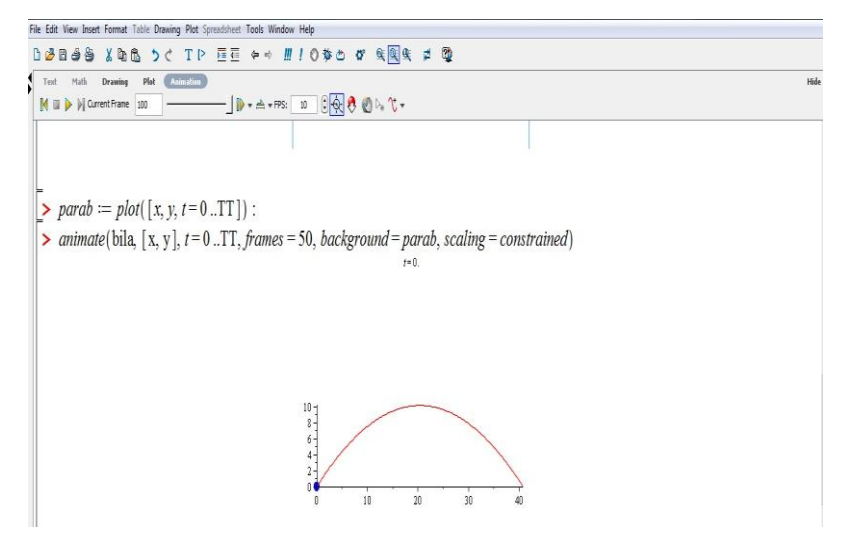

*Fig. 5. Traiectoria mișcării*

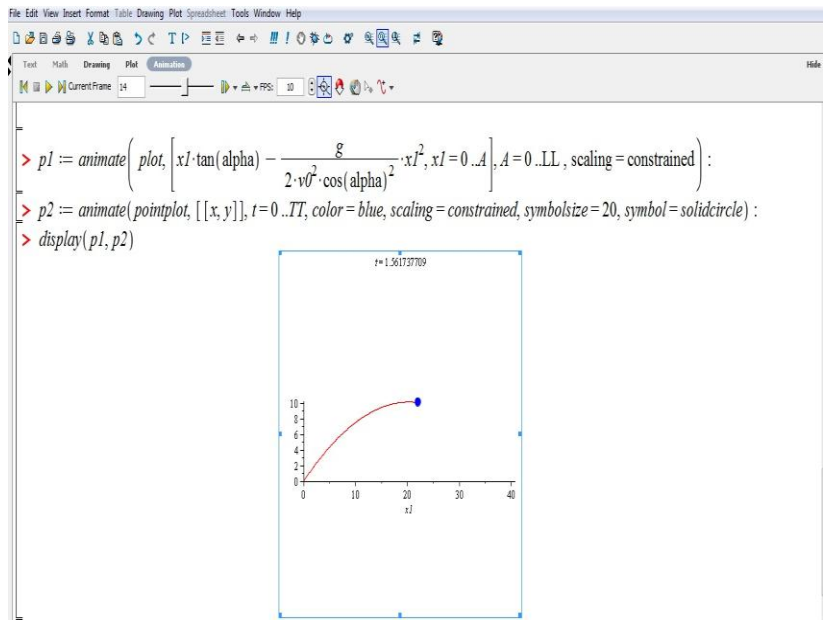

*Fig. 6. Mișcarea și traiectoria* 

#### **3. Pendulul matematic**

Pendulul gravitațional simplu este un punct material suspendat print-un fir ideal (inextensibil și de masă neglijabilă) care poate oscila într-un plan vertical, în jurul punctului de suspensie, sub acțiunea greutății sale. Forțele de frecare se neglijează. Un corp de masa *m*, suspendat de un fir de lungime  $\ell$ , este o bună aproximație pentru pendulul matematic, dacă lungimea firului este mult mai mare decât dimensiunile corpului. Lăsat liber, corpul rămâne în echilibru în poziție verticală. Dacă îl deviem puțin din poziția de echilibru, asupra acelui corp acționează o forță care tinde să-l aducă din nou în poziția de echilibru (Fig. 7).

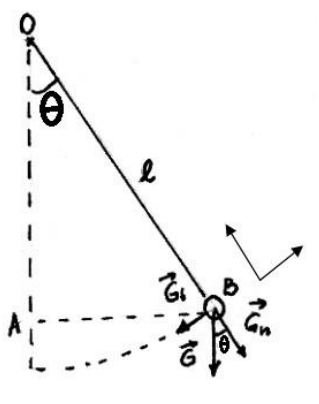

*Fig. 7. Pendulul*

Echilibrul corpului este un echilibru stabil [5].

Forța de revenire care acționează asupra corpului este greutatea tangențială, orientată în sens opus creșterii unghiului  $\theta$ , considerat sens pozitiv. Din legea a doua a lui Newton, cu axele reprezentate prin săgeți, avem [5]:

 $-mgsin(\theta) = ma, T - mgcos(\theta) = ma.$ 

Ecuația diferențială pentru unghi ca funcție de timp este [6]:

$$
\frac{d^2\theta}{dt^2} + \frac{g}{\ell}\sin(\theta) = 0.
$$

Nu este posibil să se scrie o formulă pentru soluția acestei ecuații în funcții elementare. În schimb, folosim o aproximare, care este destul de precisă în cazul în care unghiul  $\theta$  este destul de mic (i.e.  $\sin(\theta) \approx \theta$ ), obținem:  $\frac{d\theta}{dt^2} + \frac{\delta}{\theta} \theta = 0$ . 2  $\frac{\theta}{2} + \frac{g}{4} \theta =$  $\ell$ *g dt d*

Rezolvând ecuația diferențială obținem:  $\theta(t) = \theta_0 \cos \left( \sqrt{\frac{g}{\rho}} \right) t$ ,  $\bigg)$  $\setminus$  $\cdot$  $\overline{\phantom{0}}$ ſ  $=$  $heta(t) = \theta_0 \cos \sqrt{\frac{\delta}{\ell}}$ unde  $\theta_0$  este unghiul inițial de deviere a pendulului. Menționăm că

frecvența unghiulară a pendulului este constantă  $\omega_0 = \sqrt{\frac{8}{\ell}}$ .  $\omega_0 = \sqrt{\frac{g}{g}}$ 

Pentru a simula oscilațiile pendulului în Maple avem nevoie de pachetele *plots*, *plottools* și unele comenzi a acestor pachete [3]. Se utilizează procedura *pendul* ce depinde de argumentul  $\theta$ , se fixează originea (punctul fix), punctul material reprezentat prin bilă, firul de care este suspendat punctul material, și afișarea tuturor acestor elemente pe o singură imagine (Fig. 8).

**uide** 

```
File Edit View Insert Format Table Drawing Plot Spreadsheet Tools Window Help
DBBBB XDB 5C TP EE + + # 10$5 0 % Q % = @
 Test (2019) Drawing Plat Animalis
  \begin{array}{ccc} \text{(C in input)} & \multicolumn{3}{c}{\bullet} & \text{(Implementom)} \end{array} \begin{array}{c}{\bullet} & \text{(D - v)} & \text{B I} & \text{U} & \text{E} \end{array} \begin{array}{c}{\text{E}} \equiv \text{H} & \text{E} \end{array} \begin{array}{c}{\text{E}} \begin{array}{c}{\text{E}} \equiv \text{H} & \text{E} \end{array}\rightarrow with(plots): with(plottools):
  >pendul := proc(theta)local origine, punct, pfix, fir, bila, pdl:
           origine := [0, 0]:
          punct := \lceil cos(\theta - Pi/2), sin(\theta - Pi/2) \rceil:
          pfix := disk(origine, 0.02, color = red):
          bila := disk(punct, 0.1, color = green):
         fir := line(origine, punct, thickness = 3, color = blue):
           pdl := fir, pfix, bila, scaling = constrained, axes = none:
           end proc:
```
*Fig. 8. Procedura pendul în Maple*

În continuare se introduce ecuația diferențială pentru unghi, se introduc datele inițiale, se rezolvă numeric ecuația diferențială cu condițiile inițiale utilizând comanda *dsolve*. Mișcarea este o funcție definită de partea dreaptă a soluției numerice obținute, se definește funcția care va modela mișcarea, lansarea simulării se va face cu ajutorul butoanelor din meniul *Animation* (Fig. 9) [3].

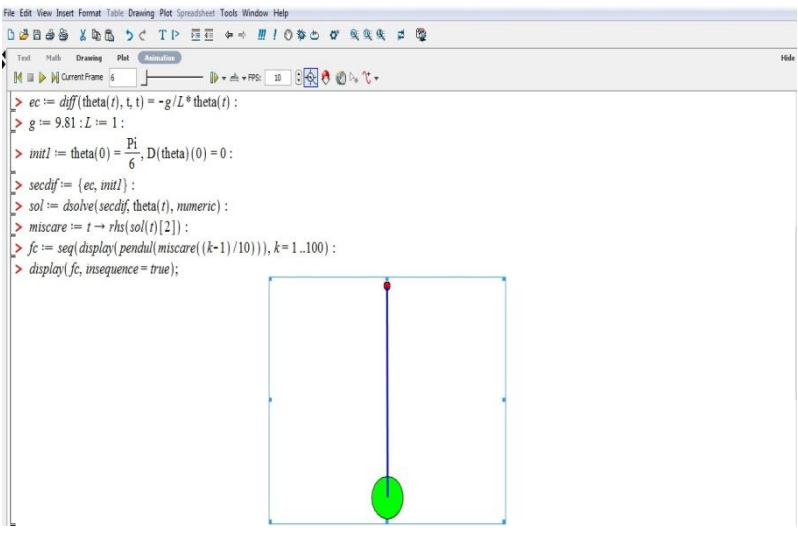

*Fig. 9. Pendulul în Maple*

Graficul oscilațiilor poate fi obținut cu ajutorul comenzii *plot* (Fig. 10).

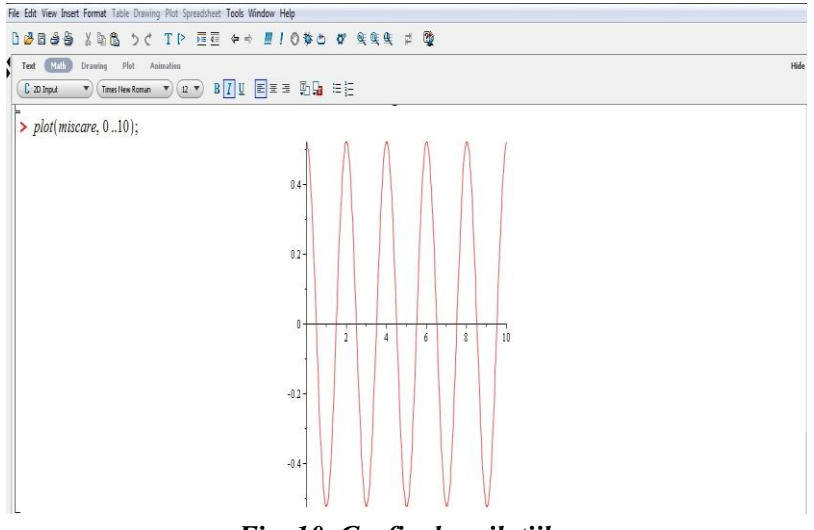

*Fig. 10. Graficul oscilațiilor*

# **4. Concluzie**

Pachetul Maple este un mediu efectiv de modelare și simulare a unor procese reale, utilizând posibilitățile implicite ale lui. Ușor poate fi utilizat în procesul de instruire și la modelarea unor probleme din viața cotidiană. Mai mult, poate fi utilizat și ca mediu de programare unde se pot implementa diferite metode de modelare și simulare.

# **Bibliografie**

1. Bazele Cercetării Operaționale. [accesat: 20 martie 2017]. Disponibil pe internet: [http://www.asecib.ase.ro/Mitrut%20Dorin/Curs/bazeCO/pdf/13rolmod.](http://www.asecib.ase.ro/Mitrut%20Dorin/Curs/bazeCO/pdf/13rolmod.pdf) [pdf](http://www.asecib.ase.ro/Mitrut%20Dorin/Curs/bazeCO/pdf/13rolmod.pdf)

2. Cinematica bidimensională: Aruncarea sub un unghi. [accesat: 17 martie 2017]. Disponibil pe internet: [http://www.cursfizica.utcluj.ro/uploads/4/2/1/6/42165625/t2\\_g4.pdf](http://www.cursfizica.utcluj.ro/uploads/4/2/1/6/42165625/t2_g4.pdf) 

3. *Maple* 16 *user manual*. Maplesoft, a division of Waterloo Maple Inc. [accesat: 01 martie 2017]. Disponibil pe Internet: [http://fr.maplesoft.com/documentation\\_center/maple2016/UserManual.](http://fr.maplesoft.com/documentation_center/maple2016/UserManual.pdf) [pdf](http://fr.maplesoft.com/documentation_center/maple2016/UserManual.pdf) 

4. Modelarea sistemelor electromecanice. [accesat: 15 martie 2017]. Disponibil pe internet:

[http://memm.utcluj.ro/materiale\\_didactice/msem/1-](http://memm.utcluj.ro/materiale_didactice/msem/1-Introducere_in_modelare.pdf) [Introducere\\_in\\_modelare.pdf](http://memm.utcluj.ro/materiale_didactice/msem/1-Introducere_in_modelare.pdf) 

5. Pendulul matematic. [accesat: 10 martie 2017]. Disponibil pe internet: [http://www.phys.ubbcluj.ro/~dandr/pdf/Mec-](http://www.phys.ubbcluj.ro/~dandr/pdf/Mec-LAB/PENDULUL-MATEMATIC.pdf)[LAB/PENDULUL-MATEMATIC.pdf](http://www.phys.ubbcluj.ro/~dandr/pdf/Mec-LAB/PENDULUL-MATEMATIC.pdf)

6. Pendulum Motion. [accesat: 10 martie 2017]. Disponibil pe internet:

[http://fr.maplesoft.com/support/help/maple/view.aspx?path=MathApps/](http://fr.maplesoft.com/support/help/maple/view.aspx?path=MathApps/PendulumMotion) [PendulumMotion](http://fr.maplesoft.com/support/help/maple/view.aspx?path=MathApps/PendulumMotion) 

7. Port, S., Pricop, V., Trifan, V., *The mathematical model of emotion impact*, International Conference Mathematics & Information Tehnologies: Research and Education, (MITRE-2016), Abstracts, Chișinău, 2016, pp. 55-56, ISBN 978-9975-71-794-6.

8. Практикум по компьютерному математическому моделированию. Часть II: Компьютерное моделирование физических процессов. [accesat: 04 martie 2017]. Disponibil pe internet:<http://kpfu.ru/portal/docs/F1905137221/Part2.pdf>

# **SECȚIUNEA DE AUR ÎN MUZICĂ** *Sergiu PORT, dr., conf. univ., Veronica TRIFAN, lector*

### *Summary*

*The study of the great works of the universal culture, the creation and perfect relations of complementarities or harmony of these was the subject of both artistic and scientific analysis. Thus, one of the most interesting cases of interference between science and art refers to proportionality. Behind mystical names such as golden section, golden ratio or divine proportion, we find a building pattern which always sparked debate, being spread widely, from various structures of nature to many outstanding artistic achievements that include creation of architecture, art and music.*

De-a lungul timpului a existat o dispută la nivel de numere și originea acestora. Unii au susținut că acestea au fost inventate de om,